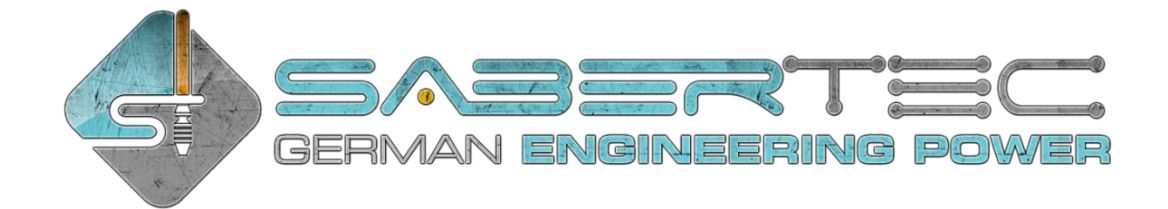

# **Quick Setup Guide**

### **Wiring**

There are four high-power channels on the GH v3 (see image below). The following LED connections are recommended for the respective LED setups:

#### **- RGB LED:**

- Channel 1: Red (negative)
- Channel 2: Green (negative)
- Channel 3: Blue (negative)
- Channel 4: Switch/Chamber/Accent LEDs (negative)

#### **- RGBW LED:**

- Channel 1: Red (negative)
- Channel 2: Green (negative)
- Channel 3: Blue (negative)
- Channel 4: White (negative)

#### **- Single color blade LEDs with separate clash LED:**

- Channel 1: Blade LEDs wired in parallel (negative)
- Channel 2: Clash LED (negative)
- Channel 3: Switch/Chamber/Accent LEDs (negative)
- Channel 4: Switch/Chamber/Accent LEDs (negative)

#### **- Quad Cree with fixed color:**

- Channel 1: Power (negative)\*
- Channel 2: Power (negative)\*
- Channel 3: Power (negative)\*
- Channel 4: Switch/Chamber/Accent LEDs (negative)
- **- Neopixel:**
	- Channel 1: Power (negative)\*
	- Channel 2: Power (negative)\*
	- Channel 3: Power (negative)\*
	- Channel 4: Switch/Chamber/Accent LEDs (negative)

\* Alternatively, you can also use only channel 1 and channel 2 to power the Quad Cree with dedicated color or Neopixel. Using also channel 3 increases brightness slightly.

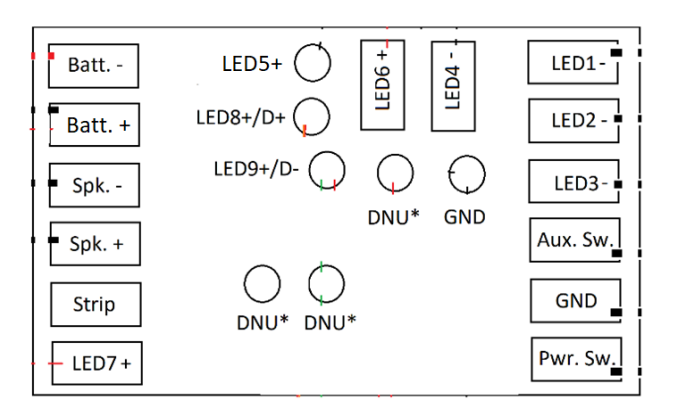

\* DNU means "do not use this pad" as the corresponding pads do not have any purpose yet. However, this might change with future firmware updates.

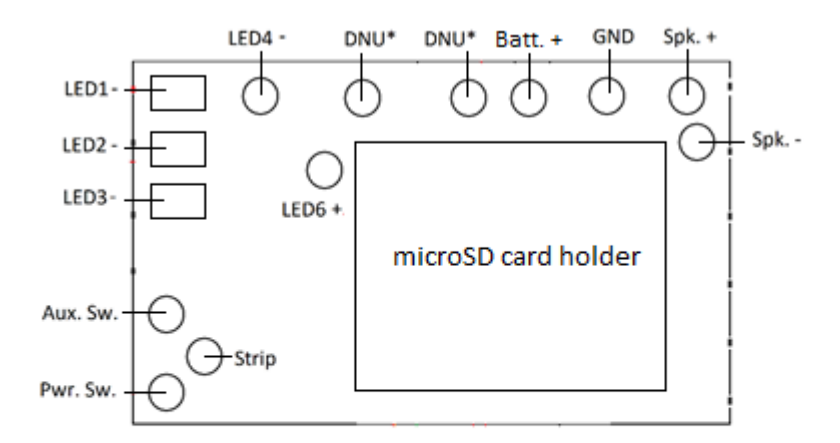

\* DNU means "do not use this pad" as the corresponding pads do not have any purpose yet. However, this might change with future firmware updates.

The position of the Batt. + pad indicated above holds only for the black boards. For its position on the green boards, please check the manual.

Second pin of the switch needs to be

connected to GND

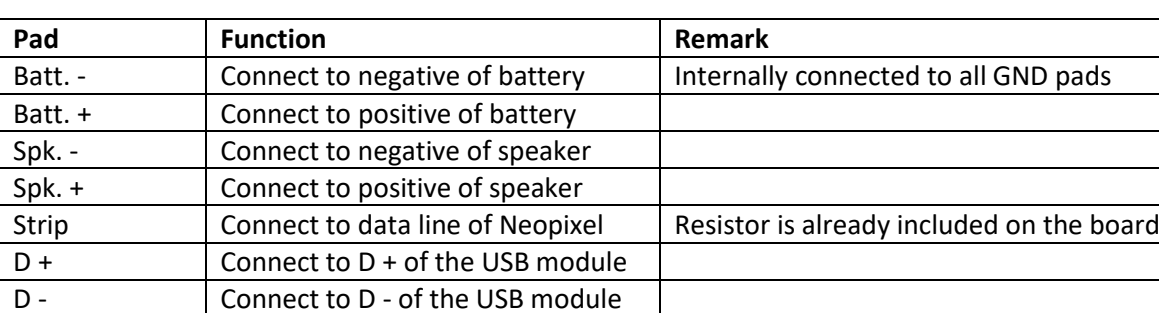

The table below lists the functions of each pad on the top side of the board.

Aux. Sw. Connect to auxiliary switch

GND Ground

(must be momentary if used)

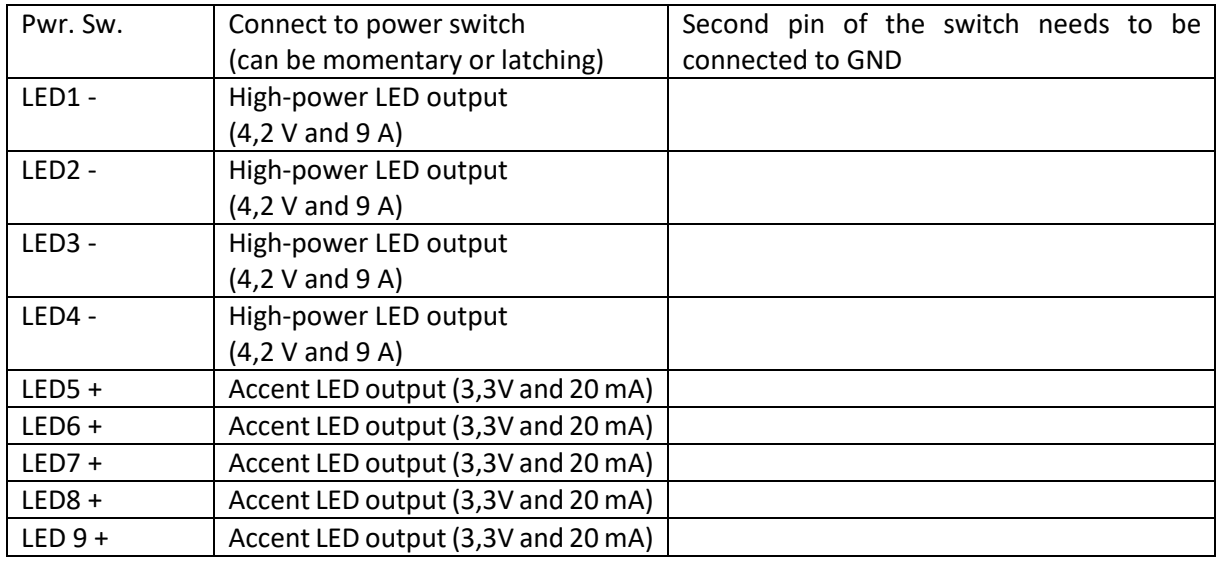

To setup the Golden Harvest for your saber, please read the following instructions on how to choose your hardware setup and on how to choose your light effects.

#### **Choosing Your Hardware Setup**

The Golden Harvest board comes with default generalsettings (which define the hardware setup) that are preset to In-Hilt RGB LED and two momentary switches. If you want to use a different hardware setup, just open the folder "Choose-Hardware-Setup" on your microSD card and open the folder "Choose-General-Settings" afterwards. Now, choose your hardware setup by clicking through the folders until you reach a "general.txt" file. To choose the corresponding hardware setup, copy the file "general.txt" and save it directly on the microSD card below the "SoundFonts" folders (replace the old file there). If you want to setup your Golden Harvest v3 board to Neopixel, please also make sure to adjust the "number of leds" according to the number of Neopixel LEDs in your blade.

In the image below, you see how to choose an In-Hilt RGB LED setup without using our optional USB module and two momentary switches for example.

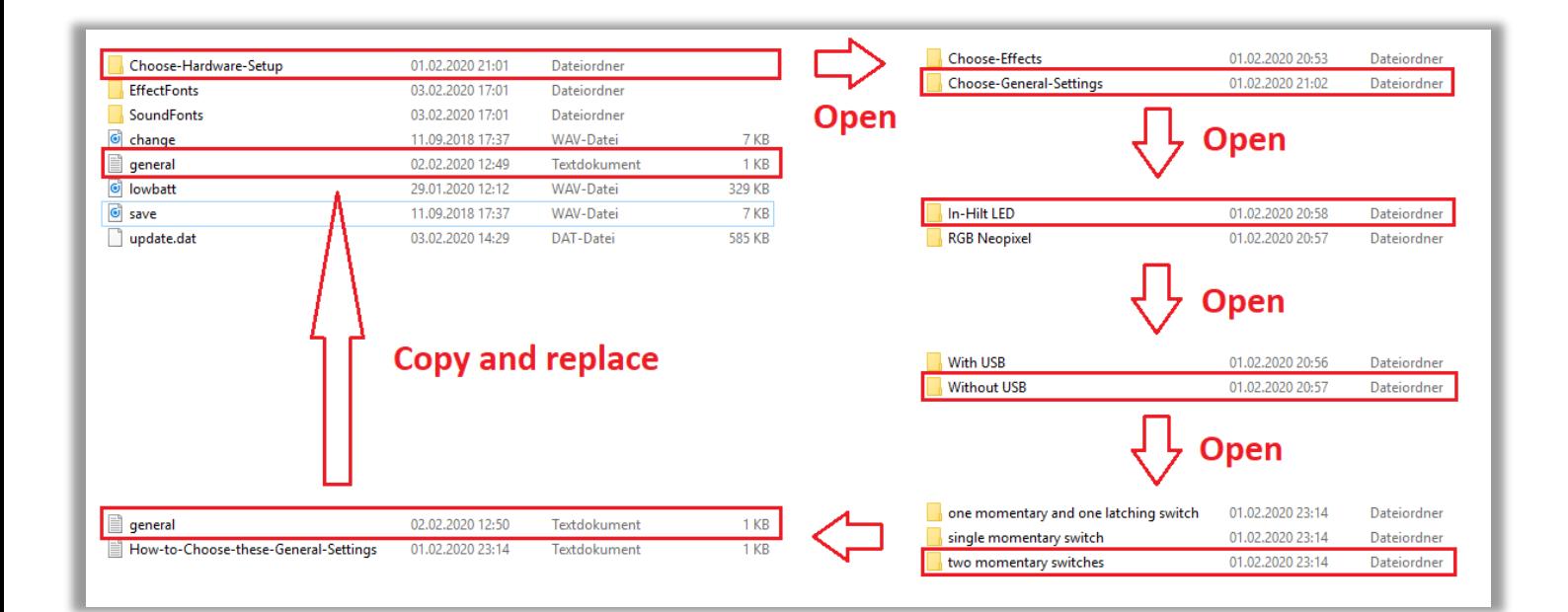

#### **Choosing Your Light Effects**

The Golden Harvest board comes with default light effects that are preset to In-Hilt RGB LED with Colored Clash. If you want to use different light effects (for example if you want to use Neopixel), just open the folder "Choose-Hardware-Setup" on your microSD card and open the folder "Choose-Effects" afterwards. Now, choose your LED setup by clicking through the folders until you reach a "EffectFonts" folder. This folder contains all default presets of the corresponding LED setup. To choose them, copy the folder "EffectFonts" and save it directly on the microSD card above the "SoundFonts" folder (delete the old "EffectFonts" folder there first).

In the image below, you see how to choose an In-Hilt RGB LED with White Clash for example.

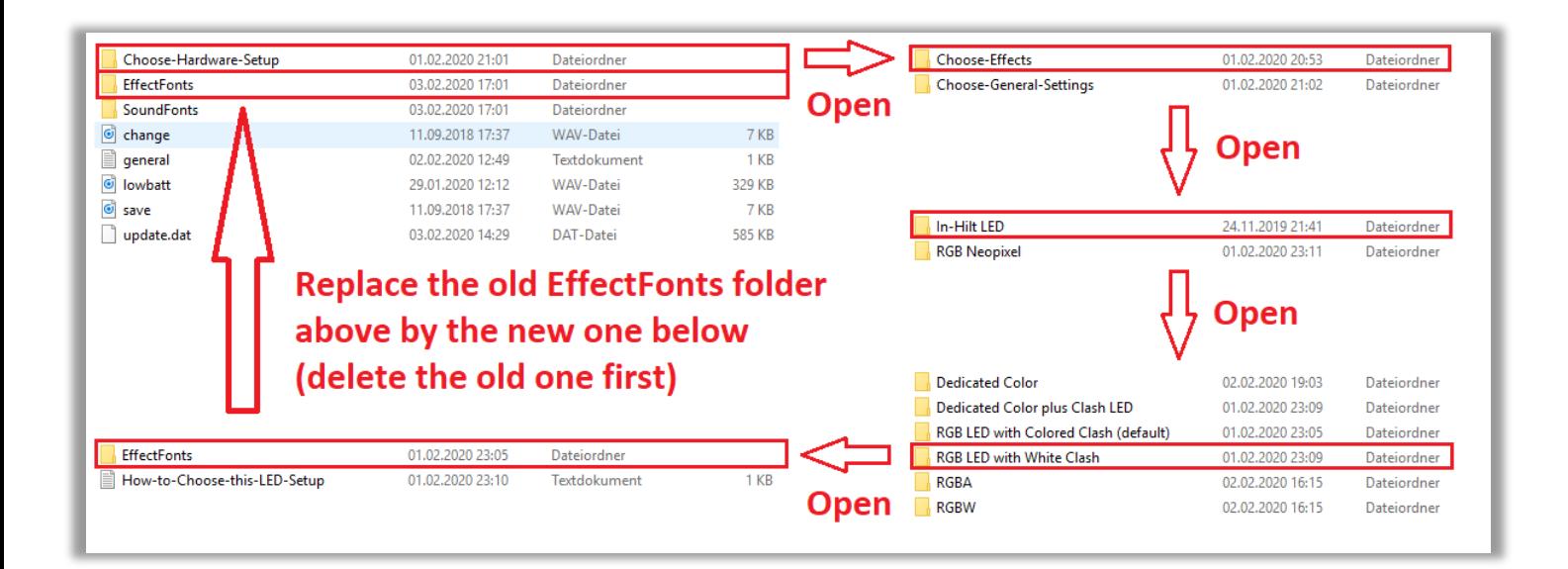

In the following, the wiring of a recharge port and of our Seedling USB module are shown. Both wiring diagrams depict the respecitve connections independent from the actual LED setup you are using. Please also have a look at the wiring diagrams for the LED setups.

## **Recharge Port Seedling module (in addition to LED wiring) (in addition to LED wiring)**

The wiring of a recharge port is shown below. It is the same for any LED setup. The recharge port has to be connected such that it connects  $m$ Batt.  $-$ " and the negative of the battery if the kill key is pulled out.

The wiring of the Seedling module is shown below. It is the same for any LED setup. Please make sure that the orange and green wires are of same length.

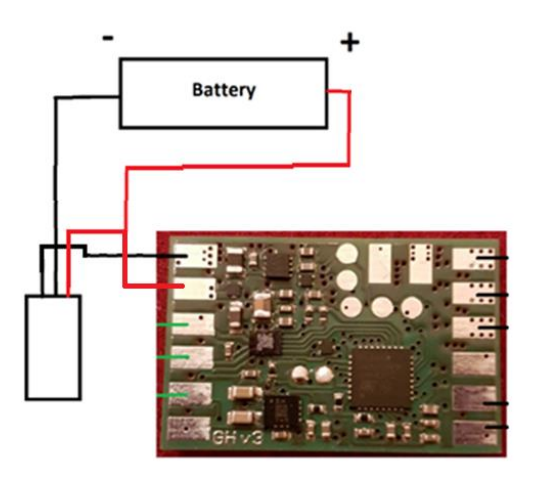

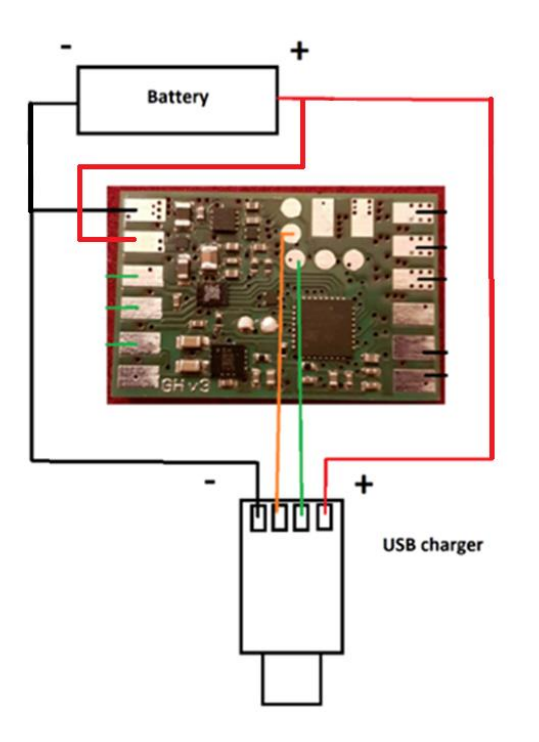

#### **Neopixel without Neopixel accents**

The wiring of Neopixel is shown below. To setup your board to Neopixel, set the parameter "number\_of\_leds" in the "general.txt" to the number of neopixel LEDs in your blade. There is already a 470 Ohm data line resistor on the board so that you don't need to add one. If your blade is preresistored, this will not affect the functionality.

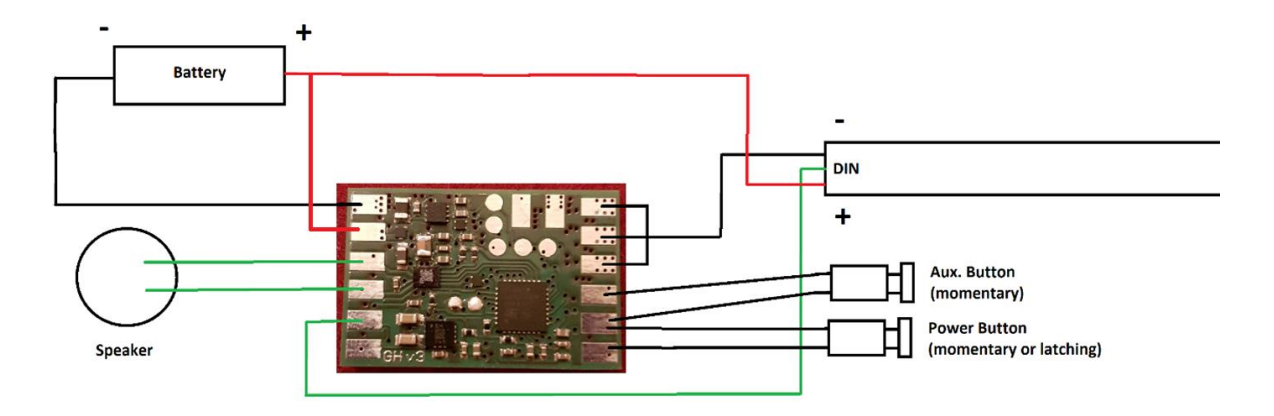

#### **Neopixel with Neopixel Accents**

The wiring of a Neopixel blade with using Neopixel accents is shown below. Just wire them in series to the blade and set the parameter "number\_of\_neopixel\_accents" in your "general.txt" file to the number of Neopixel accents you are using. The maximum possible number is 8. There is already a 470 Ohm data line resistor on the board so that you don't need to add one. If your blade is pre-resistored, this will not affect the functionality.

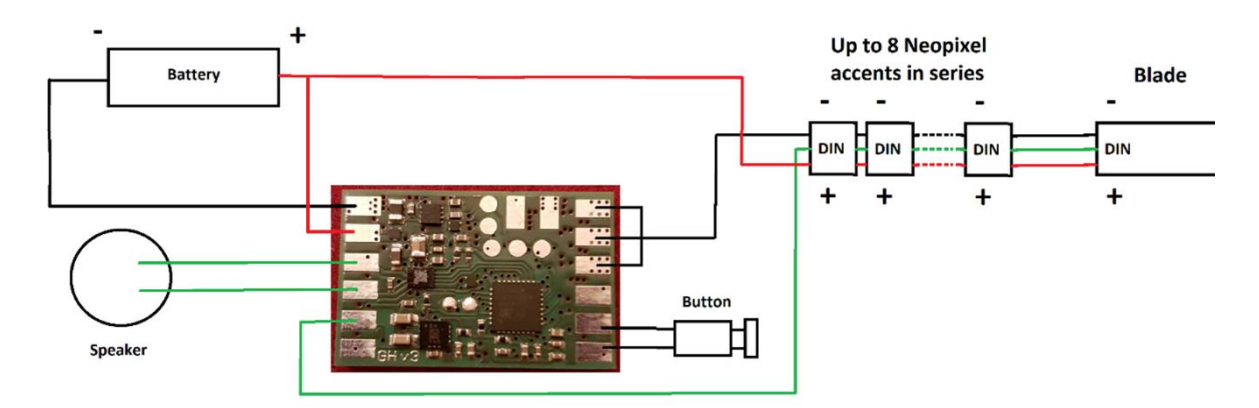

#### **RGB**

The wiring of an In-Hilt RGB LED is shown below. If you want to use additional accent LEDs, please use LED channel 4. More LED channels will be available to drive accent LEDs after future firmware updates.

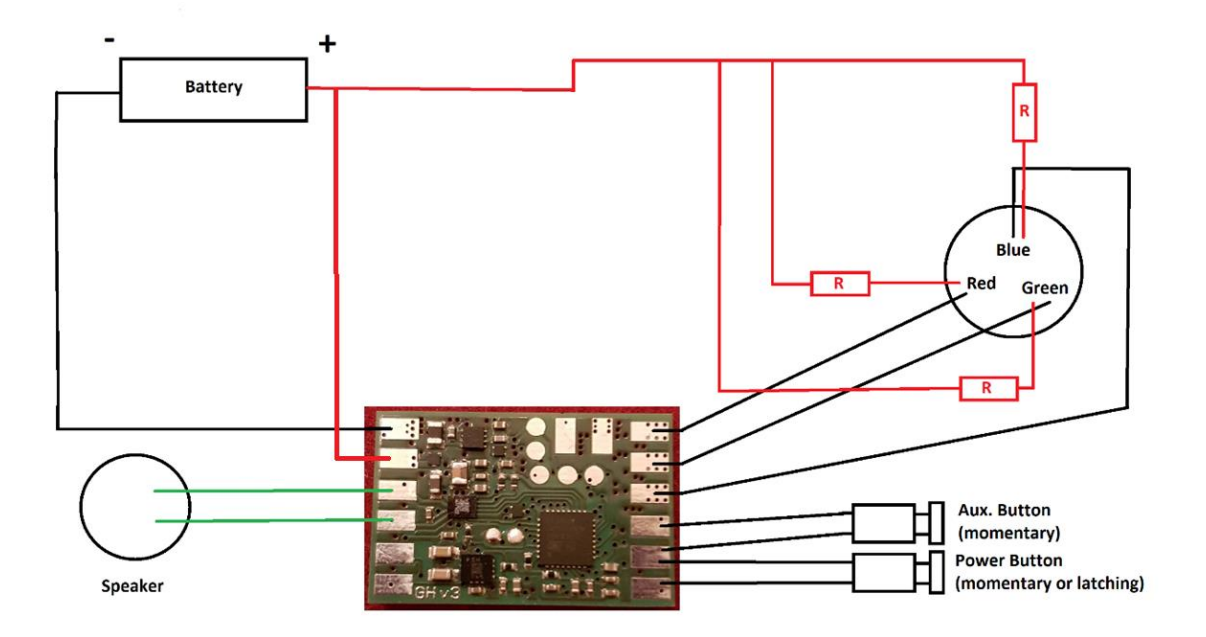

#### **RGBW**

The wiring of an In-Hilt RGBW LED is shown below. If you want to use additional accent LEDs, please use LED channel 4. More LED channels will be available to drive accent LEDs after future firmware updates.

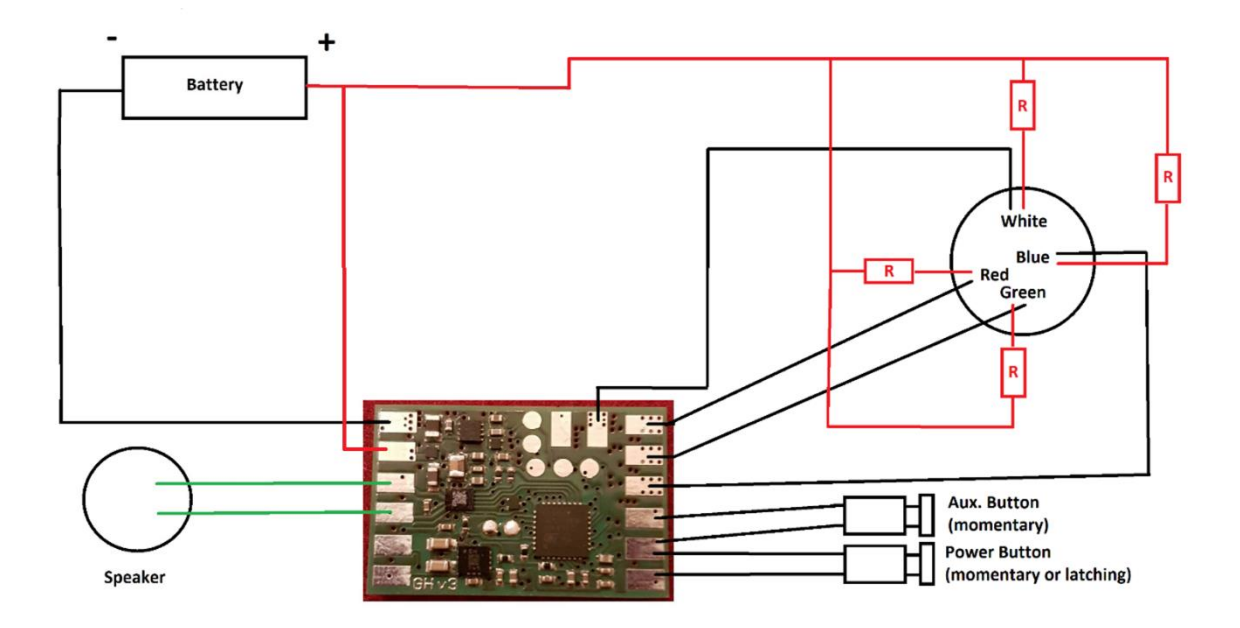

#### **Single color blade with separate clash**

The wiring of an In-Hilt LED as single color blade with separate clash is shown below. If you want to use additional accent LEDs, please use LED channel 3 or LED channel 4. More LED channels will be available to drive accent LEDs after future firmware updates.

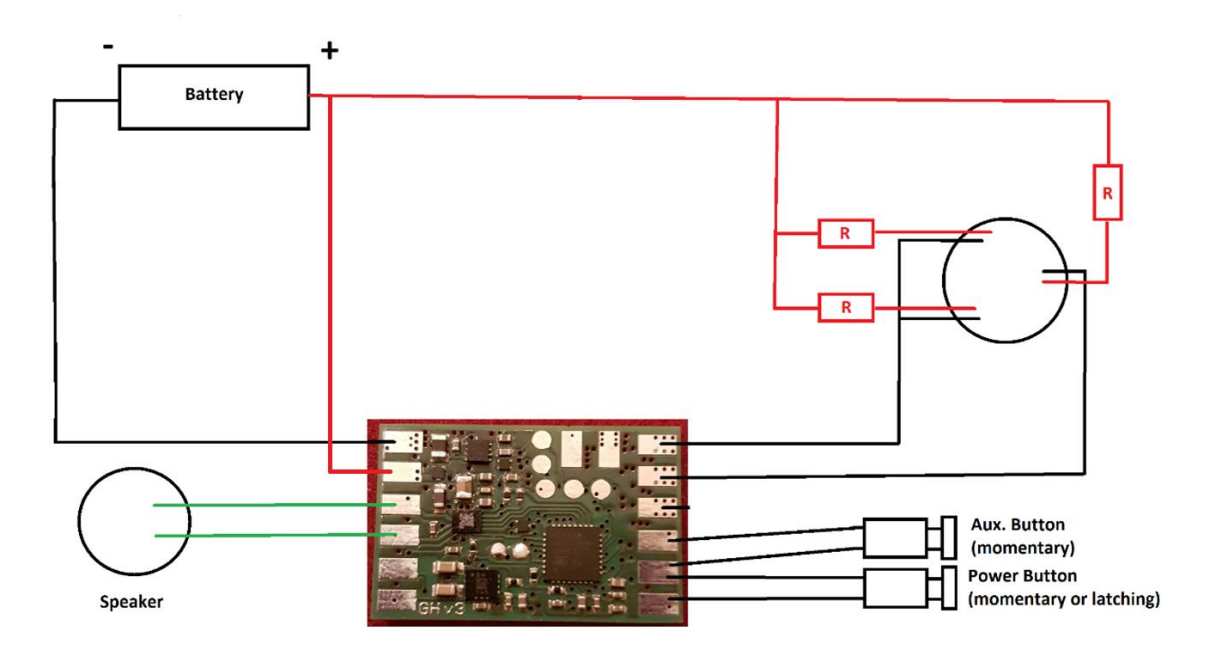

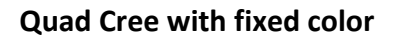

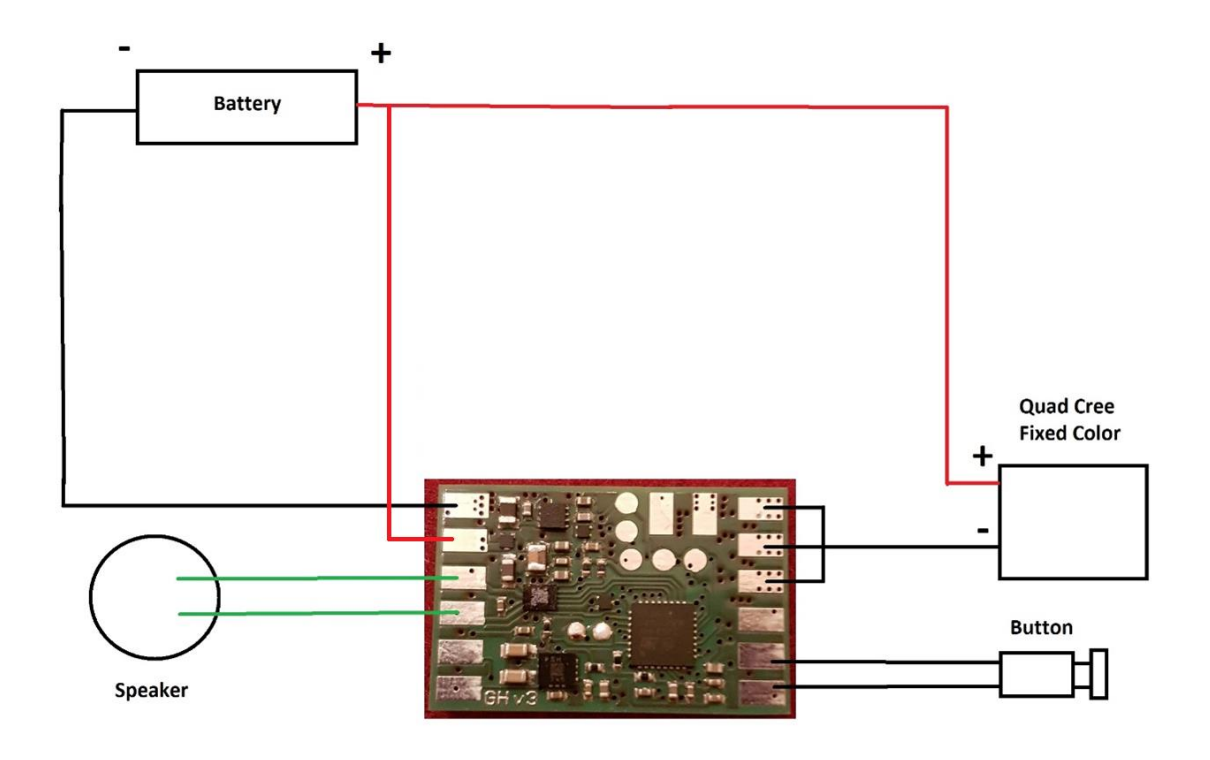

Resistors are not depicted. They should be used to limit the LED current.

#### **Navigation Using Two Momentary Buttons**

There are three different navigation layouts for two momentary buttons from which you can choose your favorite one. The two buttons are reffered to as auxiliary and power button according to the wiring examples above. The first of the possible navigation layouts contains a change of background and on top effects on-the-fly and is shown below. It can be selected by setting the parameter "button\_mode=2" in the "general.txt" file on your microSD card.

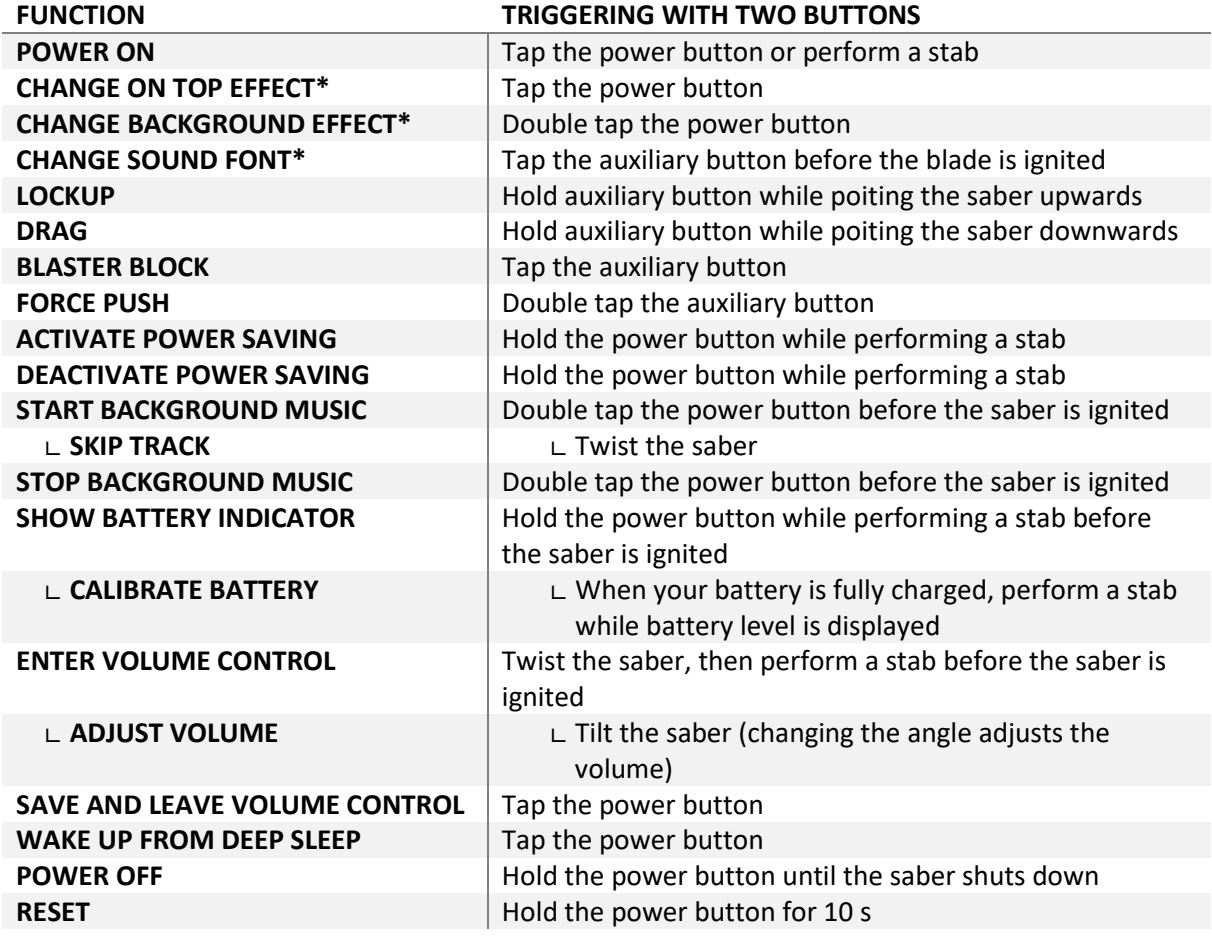

The second option you have for the navigation layout for two momentary buttons uses an effect menu to change the background and on top effects. After entering the menu, the changes can be triggered by tapping or double tapping the power switch, respectively. The navigation layout is shown below. It can be selected by setting the parameter "button mode=3" in the "general.txt" file on your microSD card.

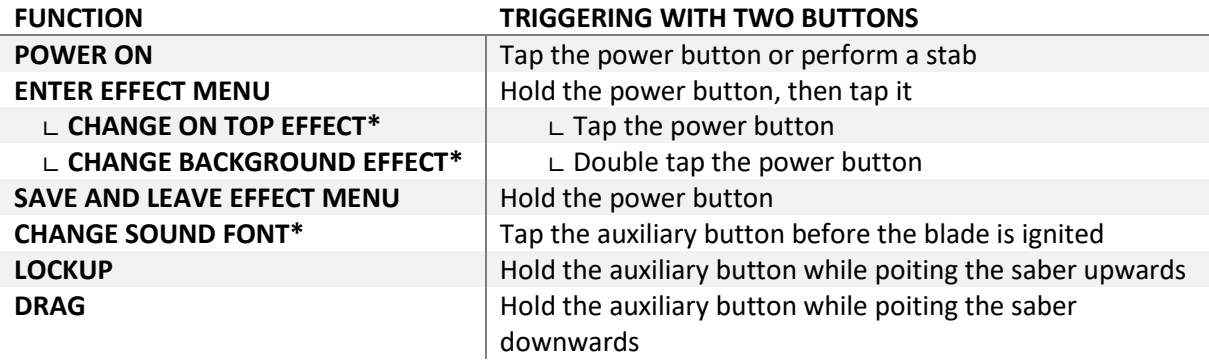

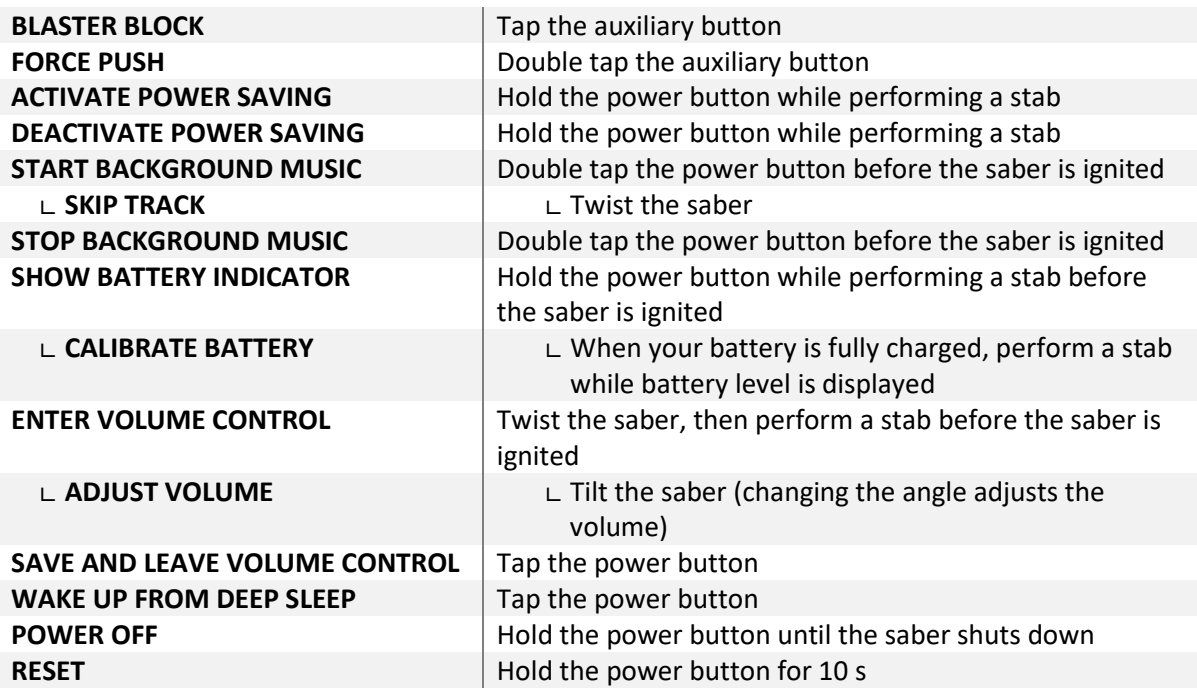

The third option you have for the navigation layout for two momentary switches also uses an effect menu to change the background and on top effects. However, double tapping the power switch to trigger the change of the background effects is replaced by twisting the saber. The navigation layout is shown below. It can be selected by setting the parameter "button\_mode=6" in the "general.txt" file on your microSD card.

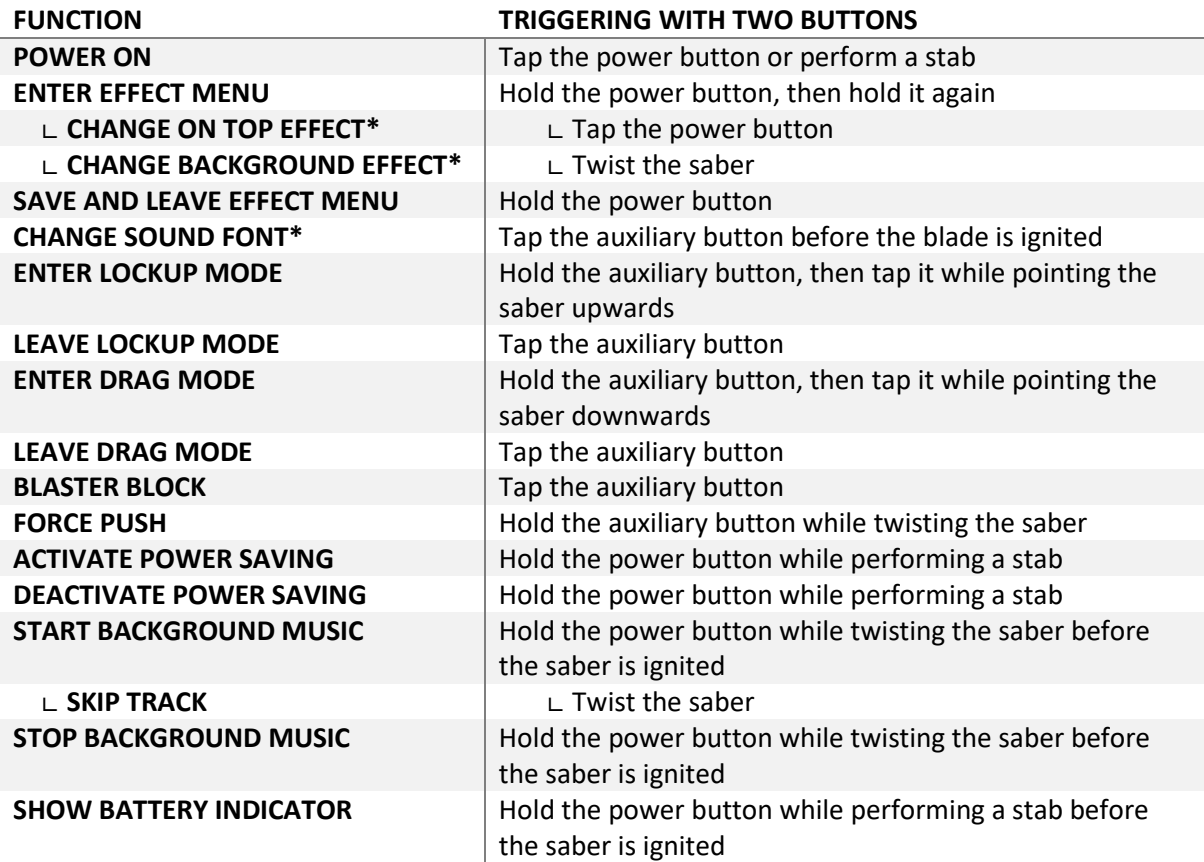

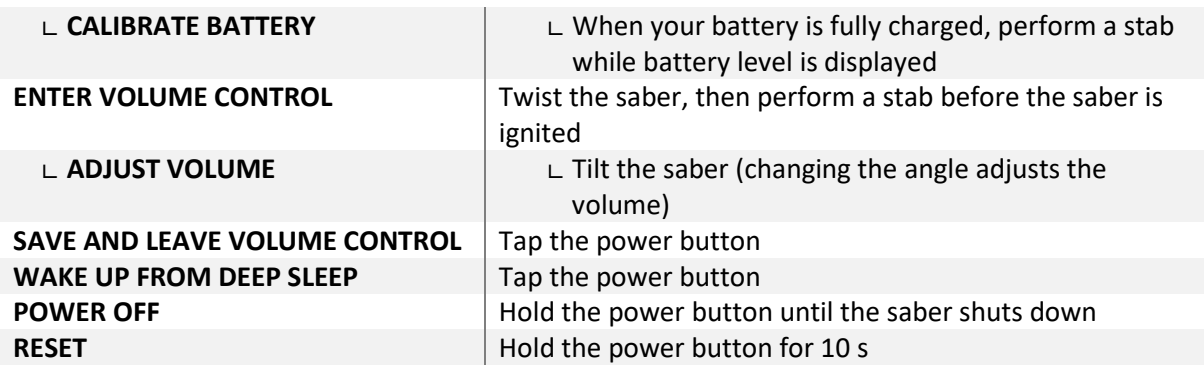

**\* When changing the On Top Effect, Background Effect or Sound Font, you can go to the next one by pointing your saber upwards during selection or to the previous one by pointing your saber downwards.**

#### **Navigation Using Only One Momentary Button**

As mentioned above, all of the features of our board are accessible even with using only one momentary button. There are two different navigation layouts for a single momentary button from which you can choose your favorite one. The first of the possible navigation layouts uses a double tap to trigger some features. It is shown below and can be selected by setting the parameter "button\_mode=0" in the "general.txt" file on your microSD card.

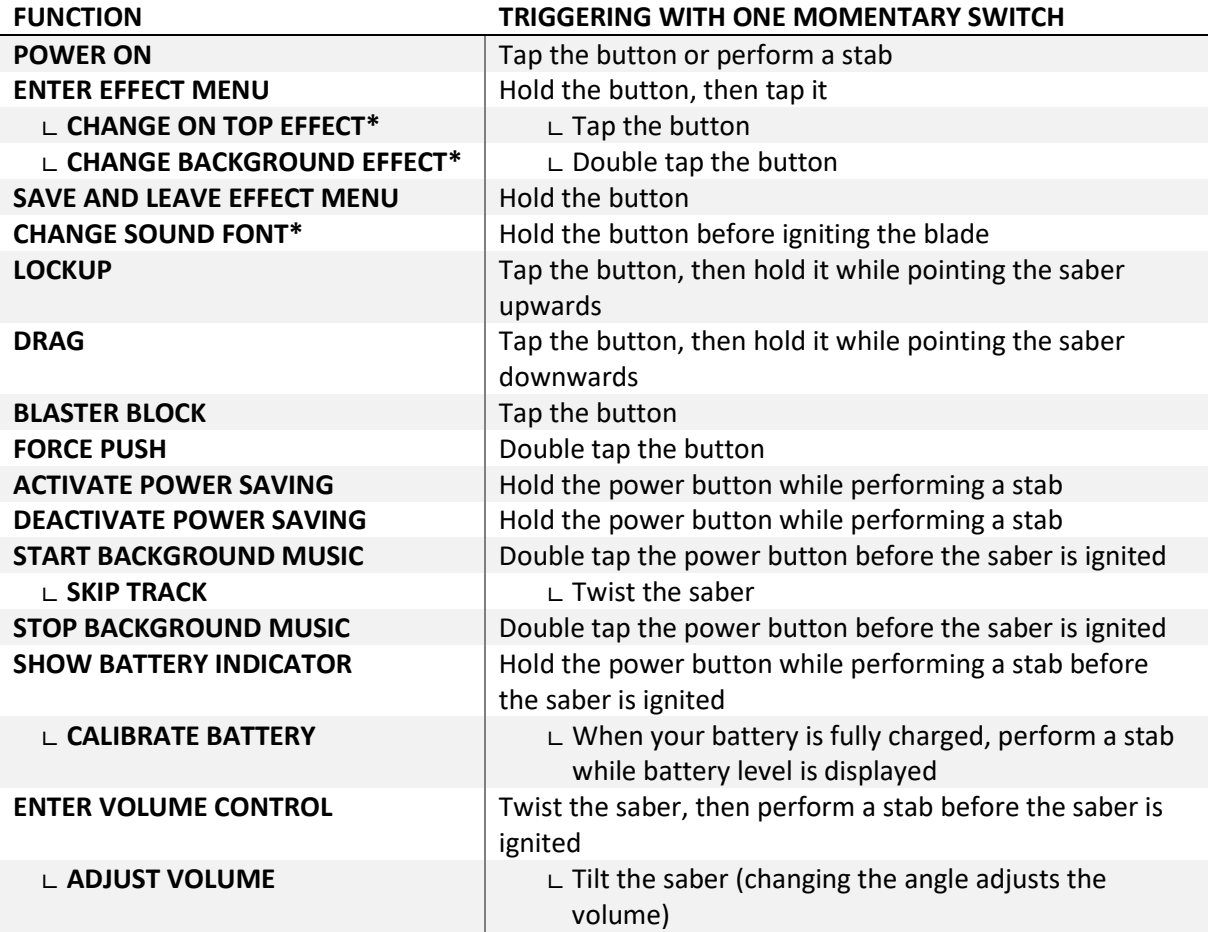

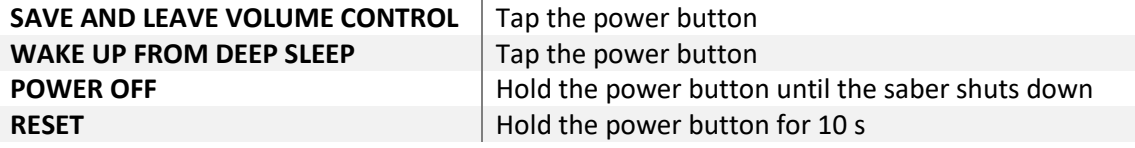

The second option for the navigation layout uses a twist of the saber instead of a double tap to trigger some features. It is shown below and can be selected by setting the parameter "button\_mode=4" in the "general.txt" file on your microSD card.

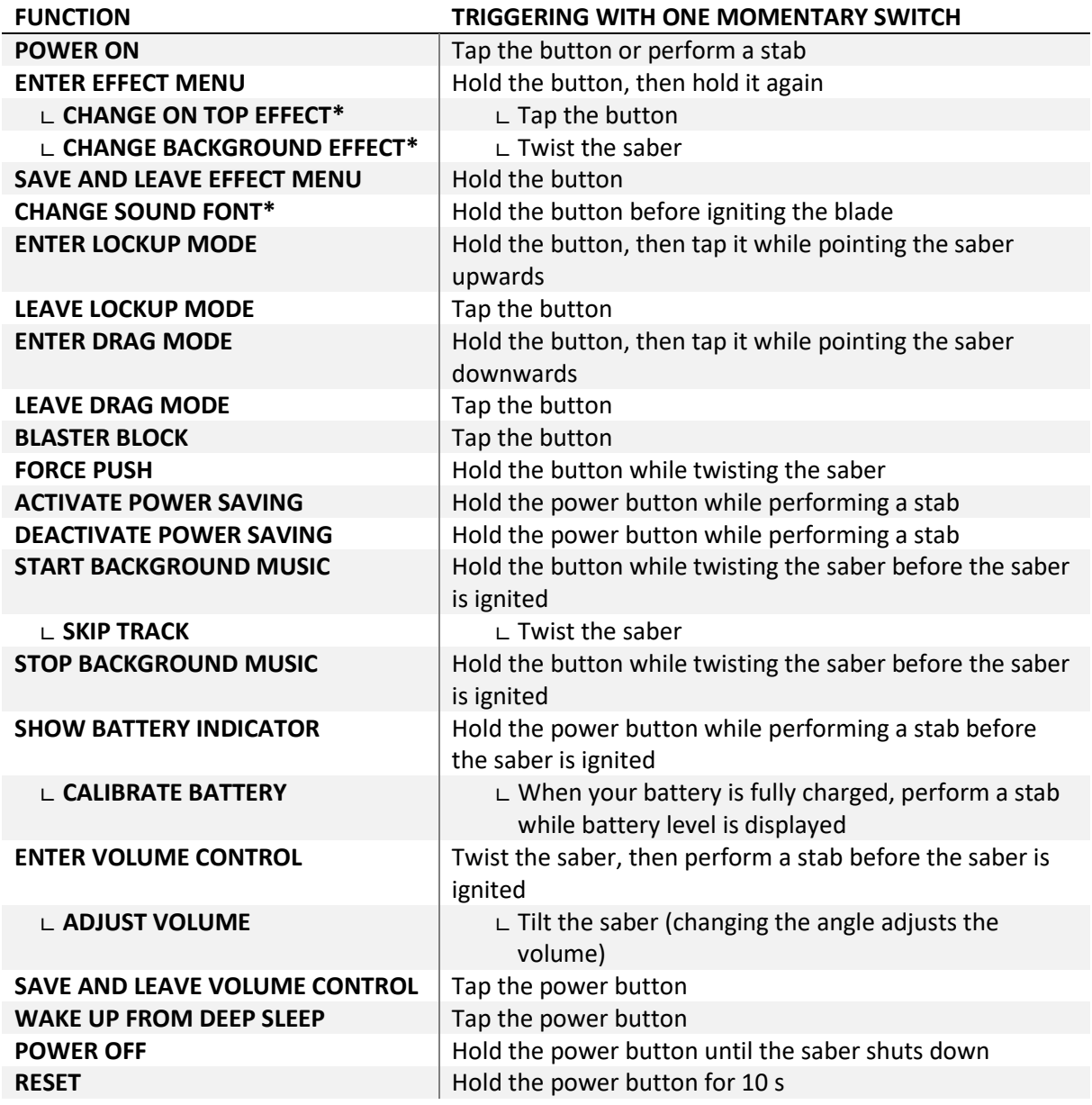

**\* When changing the On Top Effect, Background Effect or Sound Font, you can go to the next one by pointing your saber upwards during selection or to the previous one by pointing your saber downwards.**

#### **Navigation Using One Momentary Button and One Latching Switch**

Alternatively to using only one momentary button, you can also use one momentary button and one latching switch. The navigation layout is shown below. It can be selected by setting the parameter "button mode=1" in the "general.txt" file on your microSD card.

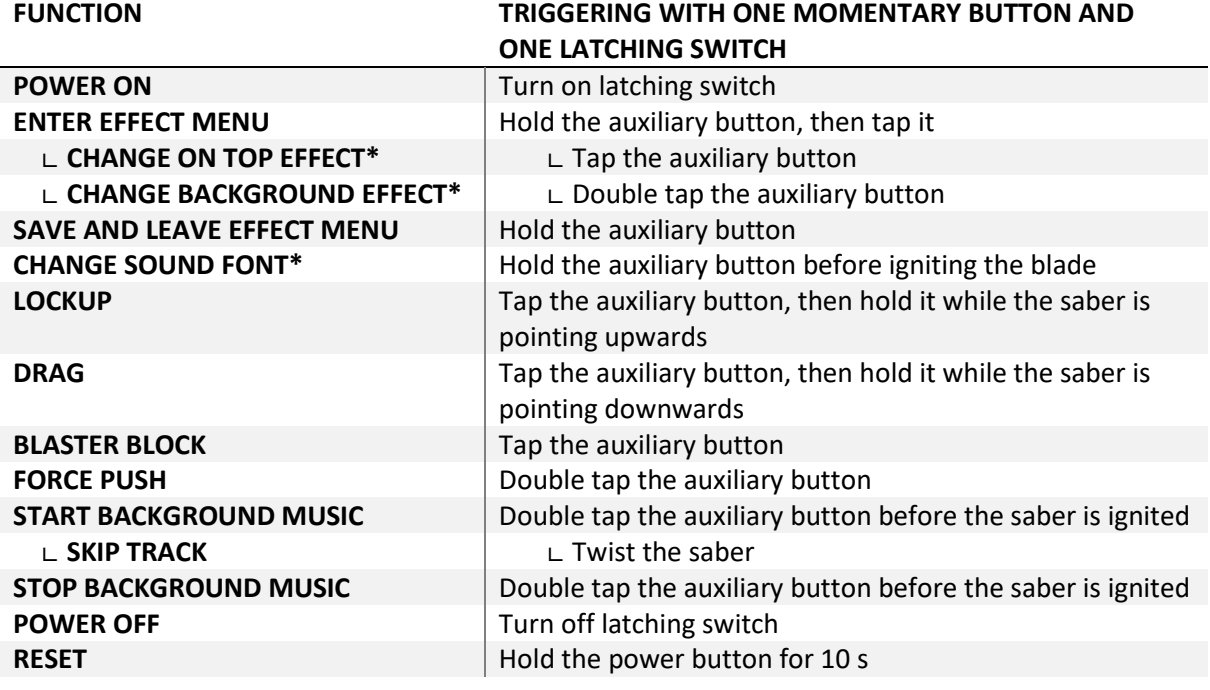

**\* When changing the On Top Effect, Background Effect or Sound Font, you can go to the next one by pointing your saber upwards during selection or to the previous one by pointing your saber downwards.**

#### **Important notes**

- When you cut off the power from the board (e. g. by inserting a kill key or removing the battery), please make sure that the power stays disconnected for at least 30 s before you power it again. This is necessary to make sure the board shuts down properly. If you don't wait for 30 s, the board will not be damaged, but it might not boot.

- When you have discharged your battery completely and you are using the Seedling extender board for USB charging, make sure to wait for 30 s after the battery was fully depleted before you charge your saber.

#### **Frequently Asked Questions**

- My saber does not boot after pulling the kill key. How can I fix that? Answer: This can happen when you put the kill key in the recharge port and pull it out again shortly afterwards. Make sure that you wait for at least 2 minutes before you pull the kill key out again after having inserted it.

- There are no blaster and lockup effects in Neopixel setup for example. How can I fix that? Answer: The most probable reason for this is that you forgot to activate the Neopixel light effects on your microSD card. Please follow the steps described in the section "Choosing Your Light Effects"
- My blade is blinking white. How can I fix that? Answer: The white blinking indicates that your microSD card is not inserted properly or some files or folders are missing on it.
- There is no sound or stuttering sound. How can I fix that? Answer: Please recharge your saber.
- Some sound files are not played or some sound fonts are not recognized. How can I fix that? Answer: Please check that your sound font folders and the sound file names are enumerated continuously and check the naming of the sound files.
- The Seedling Module is connected to my computer, but even after 10 minutes it does not recognize the microSD card as mass storage device. How can I fix that? Answer: Please check the device manager, look for an "unknown device", click on it with the right mouse button and uninstall the "unknown device". After that, you can try to reconnect the Seedling Module to your computer. Also make sure that you are using a computer with Windows 7 or Windows 10.